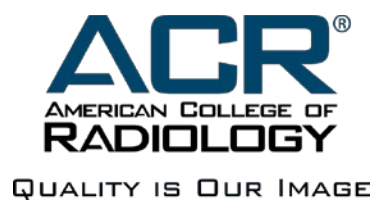

# MIPS Data Upload – Excel File Specification for GRID 2.0 Measures Program year 2021

Version 1.0

# **Revision History**

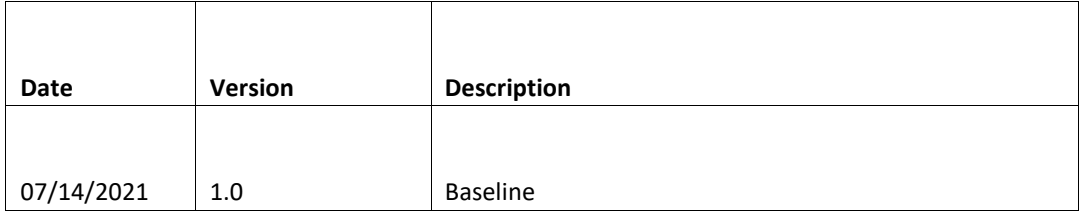

#### **NRDR - MIPS Data File Specifications for Excel File**

The MIPS accepts data file in Excel file format. The MIPS Excel file specifications are listed as follows:

- 1. The data file is in Excel format.
- 2. The filename extension is '.xlsx' or '.xls'.
- 3. The maximum number of records in a file is 10000.
- 4. The file naming convention is is mips yyyymmdd-hrmiss or mips yyyymmdd-hrmiss-<optional text>

yyyymmdd-hrmmss is the time stamp at the time the file is created, where

yyyy is the 4 digit year, mm is the 2 digit month, dd is the 2 digit day, hr is the 2 digit hour in military time format, mi is the 2 digit minute, and ss is the 2 digit second

Example: mips\_20160306-181224.xlsx

<optional text> can be any text up to 15 characters. You may use this space for versioning purposes. For example: mips\_20181221-181224-version2.xlsx

**Note**: The MIPS Measure data import tool amends the physician's NPI to the file name so that the files can be distinguished among other physicians. For group reports the import tool amends the groups TIN to the file name.

- 5. The first row must contain the exact column heading and order as indicated in item 8 below.
- 6. The data file must contain at least one record.
- 7. Each record has 15 data elements.
- 8. Each data element must be positioned in the order specified below (same as the record layout for the Excel data file)

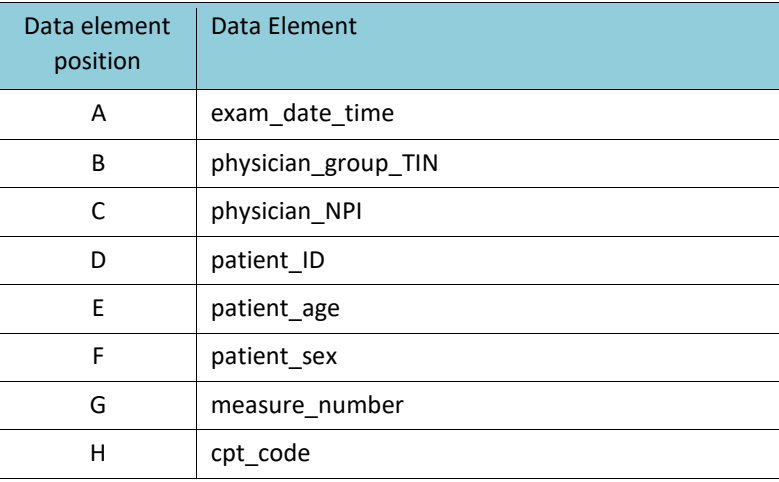

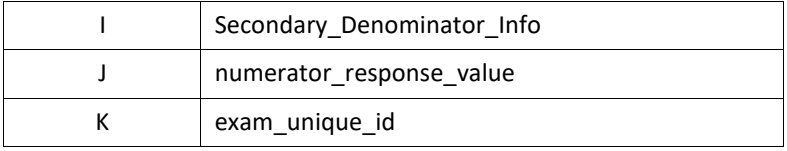

9. The unique identifier of an exam record is composed of the Physician Group TIN, Physician NPI, Patient ID, Exam Date time, Measure #, CPT code and Exam Unique ID

### **Submitting MIPS Quality Data**

- [MIPS Data Submission Overview](https://nrdrsupport.acr.org/support/solutions/articles/11000037091-mips-data-submission-overview)
- [How to Upload MIPS Quality Measure Data](https://nrdrsupport.acr.org/support/solutions/articles/11000037924-how-to-upload-mips-quality-measure-data)
- [Data Upload File Specifications and Template](https://nrdrsupport.acr.org/support/solutions/articles/11000038293-data-upload-file-specifications-and-template)
- [Reviewing MIPS Quality Measure Data](https://nrdrsupport.acr.org/support/solutions/articles/11000037922-reviewing-mips-quality-measure-data)

### **MIPS Measure Data Elements and Mapping**

The 2021 supported measures can be found in the *"2021 MIPS Measures Supported.pdf*" file on this page: <https://nrdrsupport.acr.org/a/solutions/articles/11000082799?portalId=11000000200>

This section describes the MIPS Measure data elements. Some of the elements are expected to be in numeric format and their mapping rules are described under the Answer column. Although the output is an Excel file, the data should not exceed the Maximum Length if indicated.

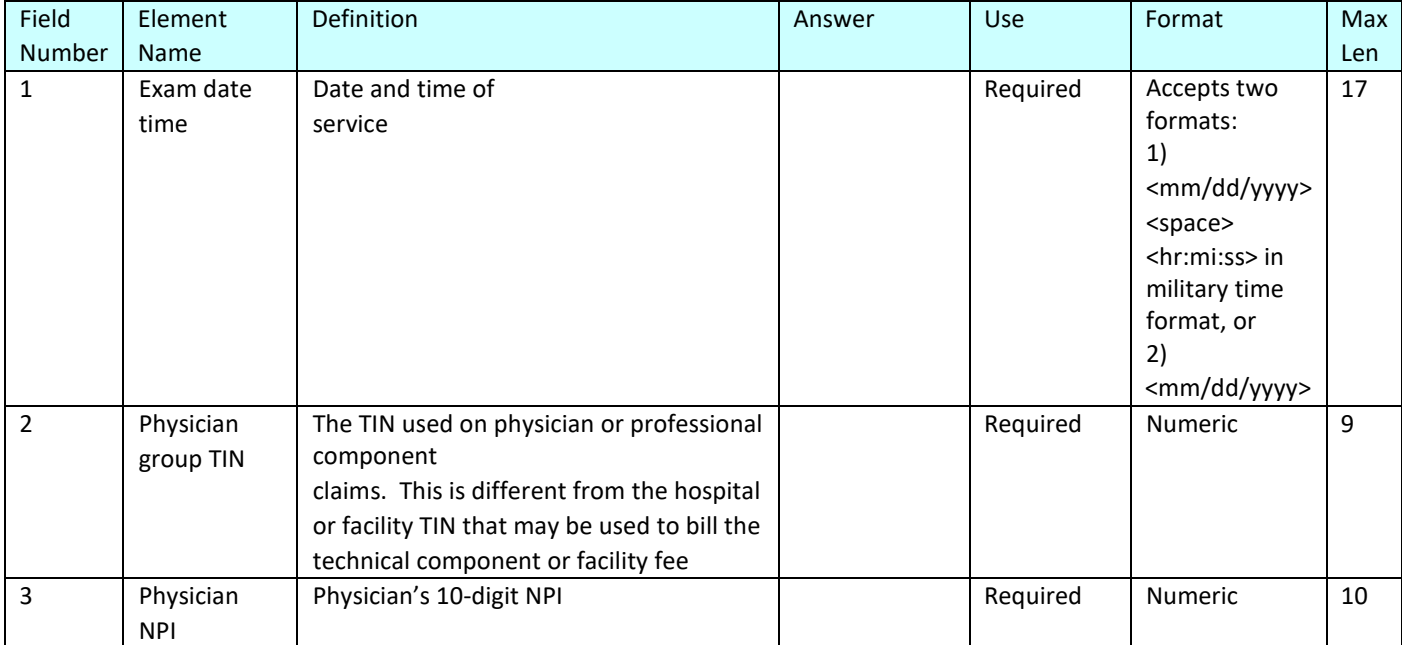

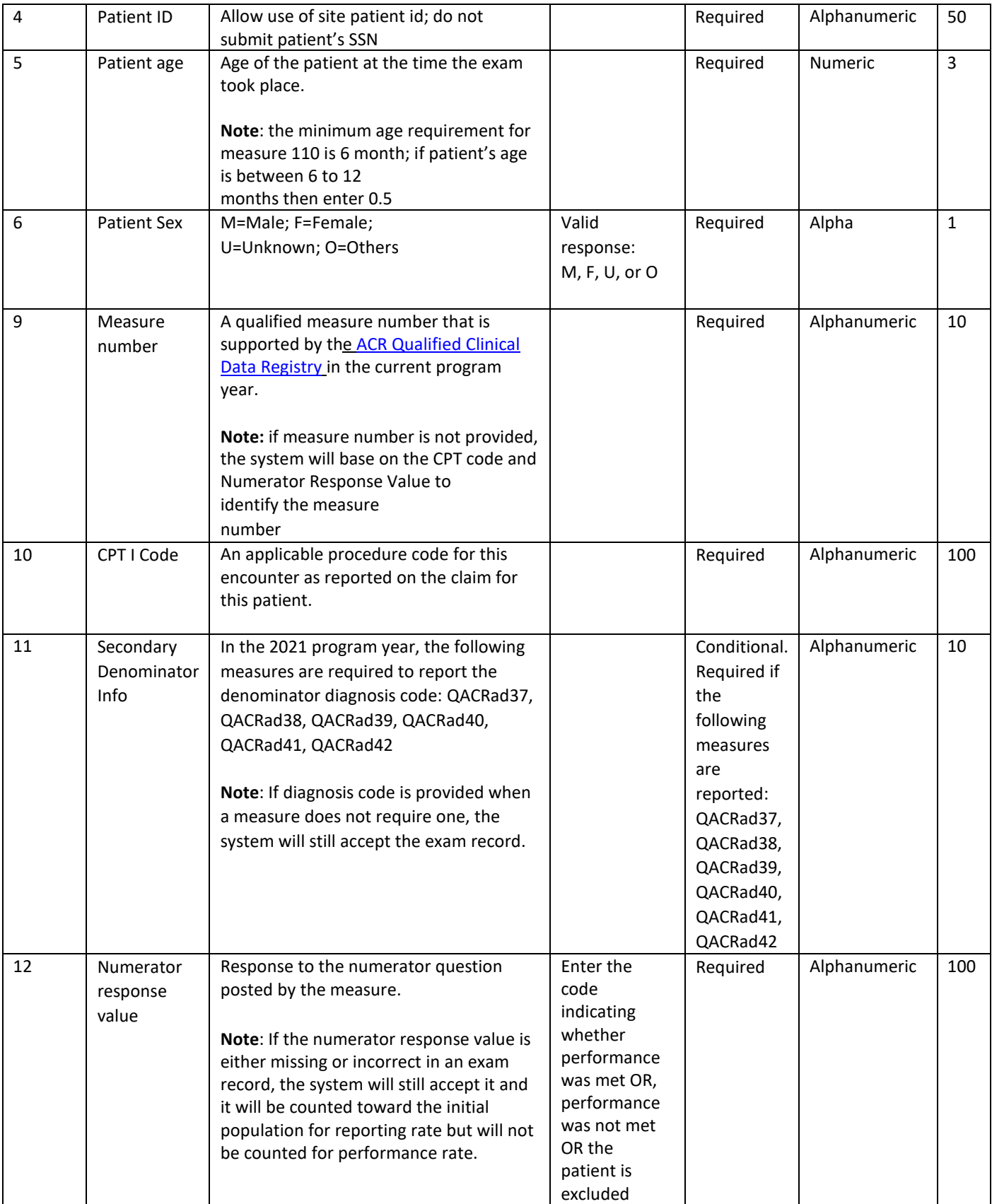

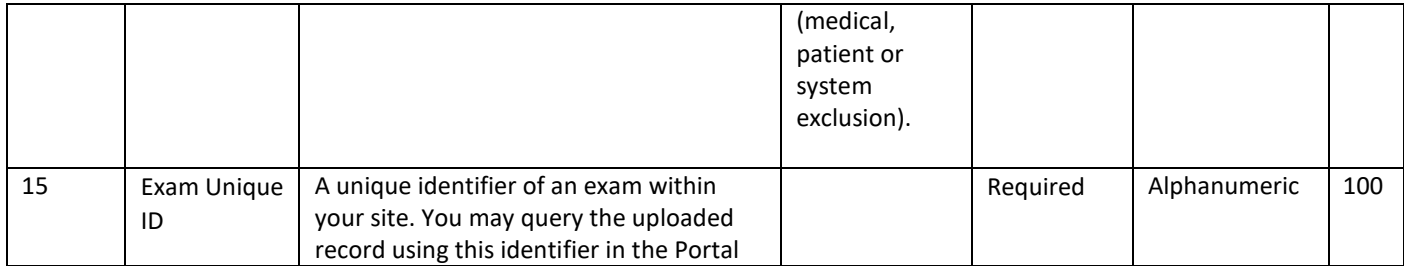

## **Appendix**

### **Denominator and Numerator Reporting Examples**

If there are patients with multiple billed exams/services on the same date and each are applicable to one measure, you will need to report the exams in multiple rows with the same exam data (all fields). Or, if there are patients with a billed exam/service on the same date and the service is applicable to different measures, you will need to report the measures in multiple rows with the same exam data (all fields).

For example, patient A Smith had 74150, which is applicable to measure 405 and 436. Report each measure as a separate line item.

### **Secondary Denominator coding:**

When a measure's secondary denominator info column requires multiple codes, e.g. QACRad 42 with K74.60 being a diagnosis of cirrhosis and Z12.9 being the code for liver screening, both codes should be placed in the "Secondary denominator" code field separated by <space>&<space>. Example: K74.60 & Z12.9 in a single row.